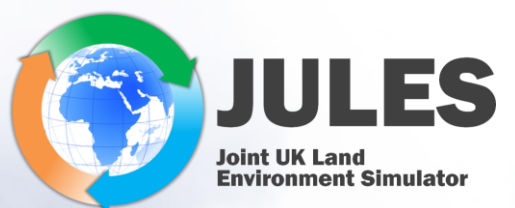

## Example of JULES applications, postprocessing, and visualising outputs Arthur Argles and Carolina Duran Rojas

# Why simulate with JULES?

- JULES is a great resource to study a whole multitude of processes at the Land Surface.
- The model has been applied both in-situ and globally.
- With in-situ observations is often in the form of evaluating a flux: e.g., photosynthesis, soil respiration, hydrology and runoff.
- In larger-scale studies JULES could be evaluated against remote sensing: the biogeophysical response to deforestation or how well we can capture wildfire.
- A very insightful thing to do is to use JULES with different forcings (e.g., present day + 4 degree) and see how vegetation responds.

### Evaluating the JULES Land Surface Model Energy Fluxes **Using FLUXNET Data**

Eleanor Blyth, John Gash, Amanda Lloyd, Matthew Pryor, **Graham P. Weedon, and Jim Shuttleworth** 

#### Print Publication: 01 Apr 2010

© Author(s) 2021. This work is distributed under the Creative Commons Attribution 4.0 License.

Assets Peer review Article Metrics **Related articles** 

Model evaluation paper | @

Anne \

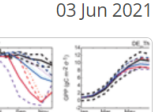

Improvement of modeling plant responses to low soil moisture in JULES vn4.9 and evaluation against flux tower measurements

Anna B. Harper ⊠, Karina E. Williams ⊠, Patrick C. McGuire, Maria Carolina Duran Rojas, Debbie Hemming,

#### **Rodolf** El Niño Driven Changes in Global Fire 2015/16 Darren Kathrin Natalia

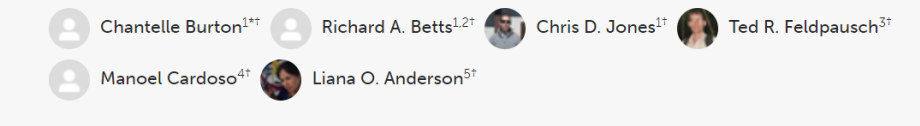

<sup>1</sup> Met Office Hadley Centre, Exeter, United Kingdom <sup>2</sup> Global Systems Institute, University of Exeter, Exeter, United Kingdom <sup>3</sup> College of Life and Environmental Sciences, University of Exeter, Exeter, United Kingdom

<sup>4</sup> Earth System Science Center (CCST), Brazilian Institute for Space Research (INPE), São José dos Campos, Brazil

<sup>5</sup> National Center for Monitoring and Early Warning of Natural Disasters - Cemaden, São José dos Campos, Brazil

El Niño years are characterized by a high sea surface temperature anomaly in the Equatorial Pacific Ocean, which leads to unusually warm and dry conditions over

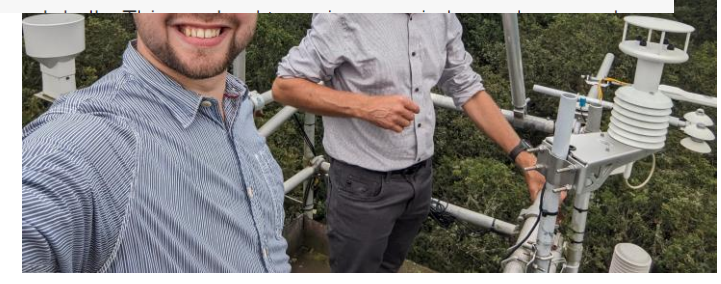

## JULES github a great resource:

- Work out what forcing variables you need to run JULES: <https://jules-lsm.github.io/latest/namelists/drive.nml.html>. Temperature, Pressure, Humidity, Radiative forcing (SW/LW) net or downward, Precipitation, and Wind speed. If greater than 1 day resolution, you must include the daily temperature range.
- To understand how JULES outputs variables: [https://jules](https://jules-lsm.github.io/latest/namelists/output.nml.html#namelist-JULES_OUTPUT_PROFILE)[lsm.github.io/latest/namelists/output.nml.html#namelist-](https://jules-lsm.github.io/latest/namelists/output.nml.html#namelist-JULES_OUTPUT_PROFILE)[JULES\\_OUTPUT\\_PROFILE](https://jules-lsm.github.io/latest/namelists/output.nml.html#namelist-JULES_OUTPUT_PROFILE)
- To see the list of possible output variables along with documentation: [https://jules-lsm.github.io/latest/output](https://jules-lsm.github.io/latest/output-variables.html#jules-output-variables)[variables.html#jules-output-variables](https://jules-lsm.github.io/latest/output-variables.html#jules-output-variables)

Some useful linux commands to see how your JULES run is getting along

- ncdump '*filename.nc'*
- ncdump –h (just view meta data of file) '*filename.nc'*
- ncview '*filename.nc'*
- xconv '*filename.nc'*(alternate, sometimes better behaved than ncview)

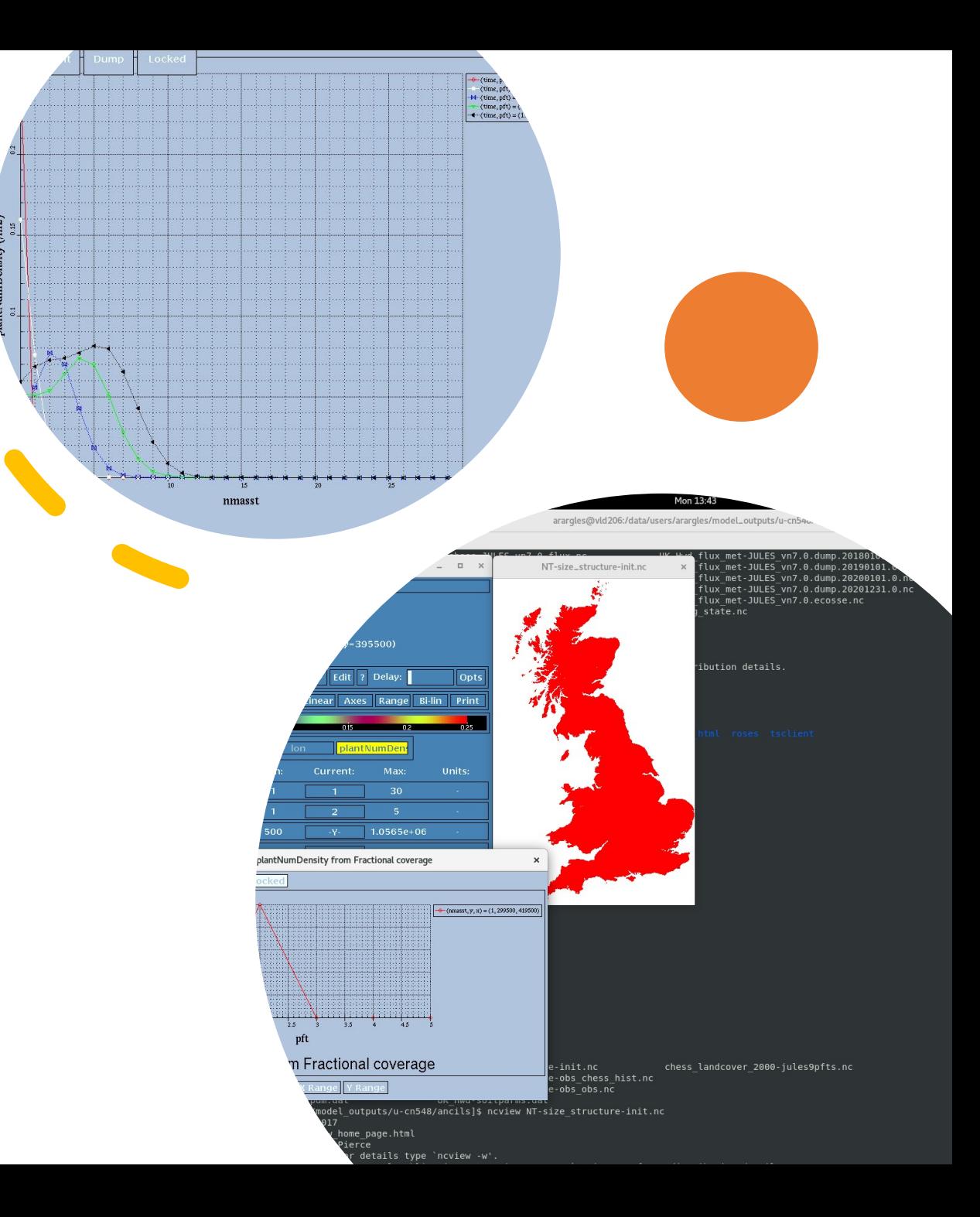

Some useful Python modules to evaluate JULES

For opening, reading and modifying netcdf files: netcdf4: <https://unidata.github.io/netcdf4-python/> For everything:

iris: <https://scitools-iris.readthedocs.io/en/stable/>

# Global examples of JULES output

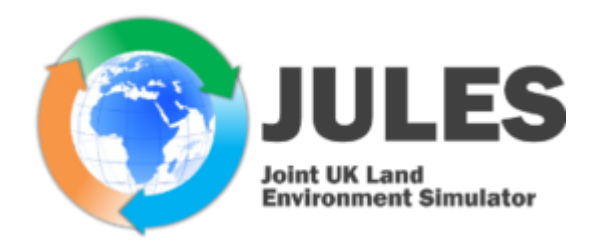

a) Local sensitivity of Near-Surface Air Temperature to...

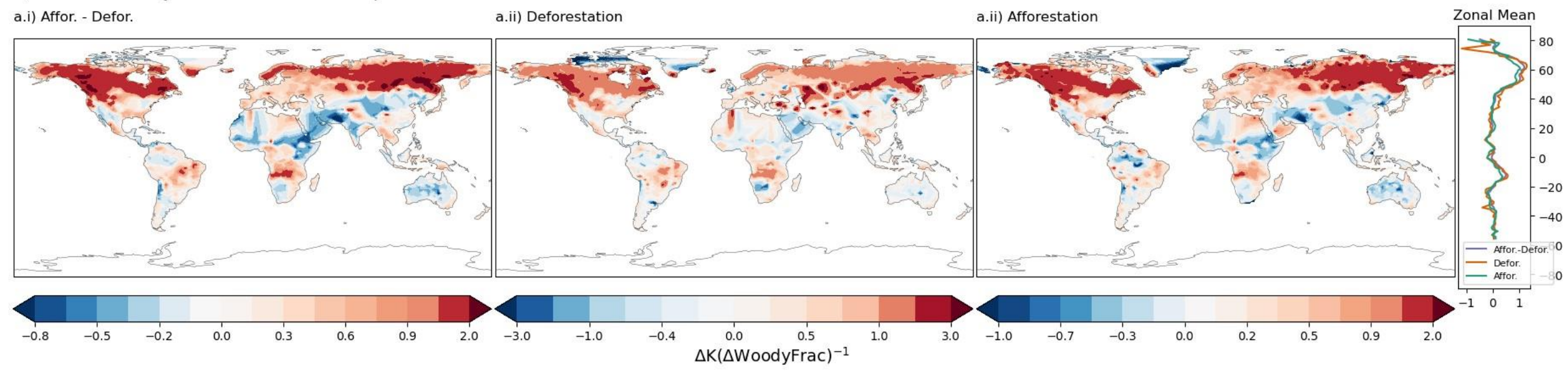

b) Local sensitivity of Surface Temperature to...

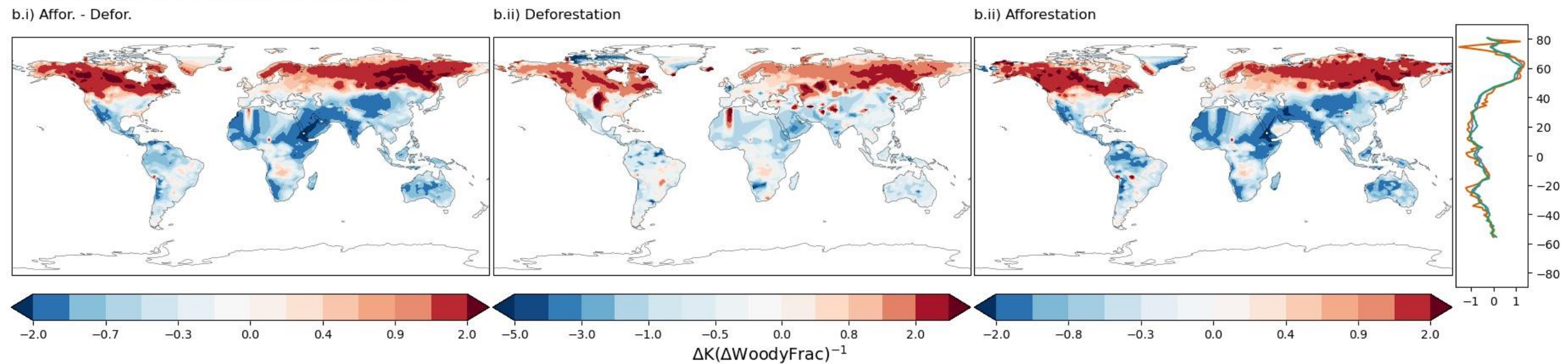

## Averaging for a region across time and space:

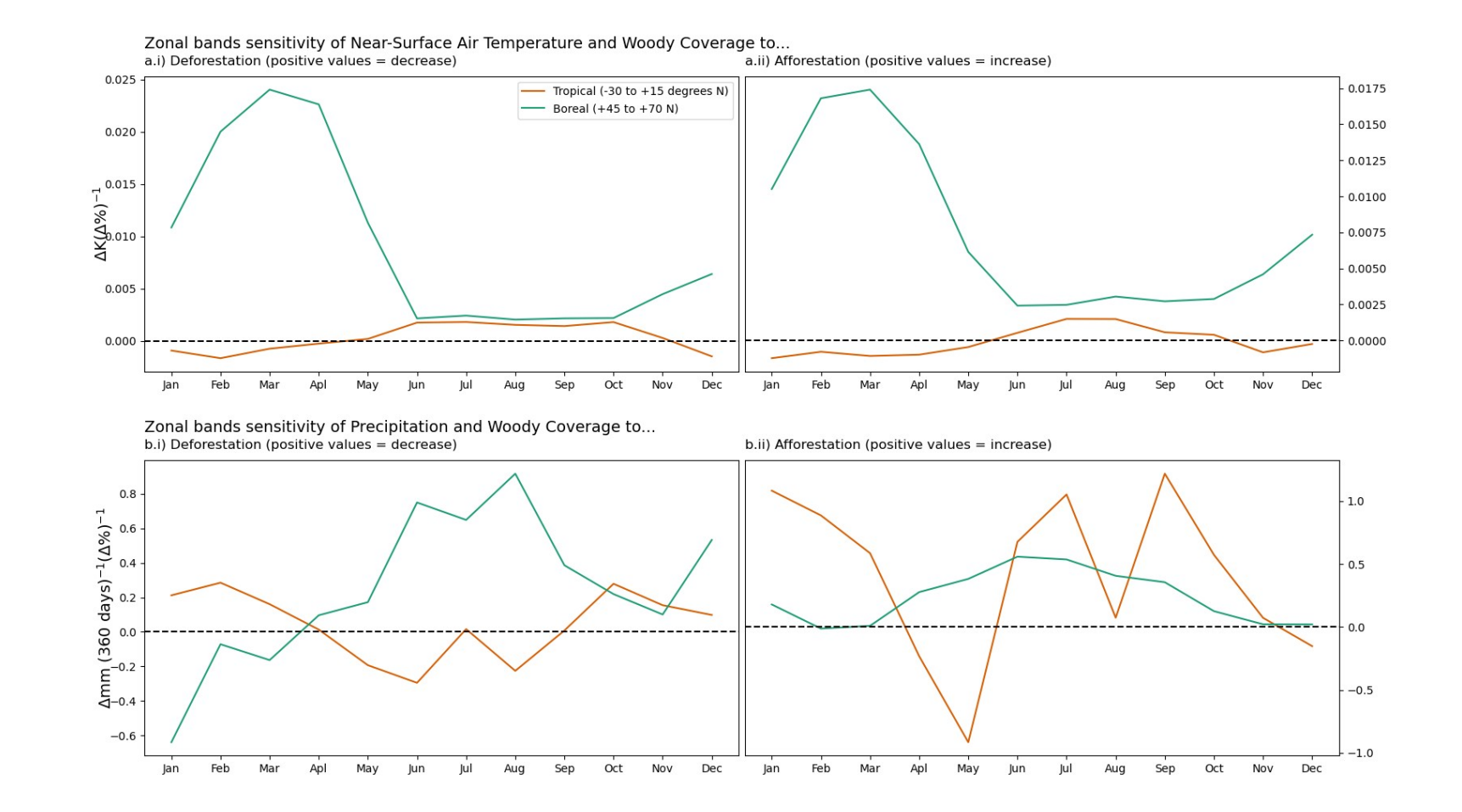

# Site examples of JULES output

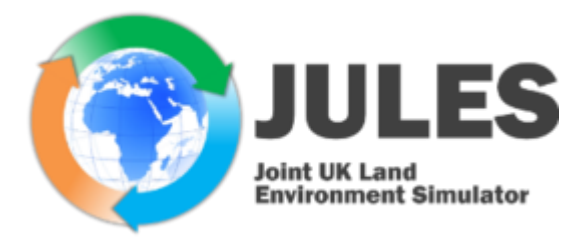

## ncdump-h FILE NAME

```
netcdf JULES5.2-WB-base.H.2006 {
dimensions:
        time = UNLIMITED ; // (8760 currently)
       y = 1;
       x = 1 :
variables:
       float ANPP(time, y, x);
               ANPP: FillValue = -1.e+20f ;
               ANPP: cell methods = "time : mean" ;
               ANPP: coordinates = "lattice longitude";
               ANPP:long name = "Aboveground NPP i.e. change to wood and leaf carbon (after tile frac change) on gridbox minus wood a";
               ANPP: missing value = -1.e+20f;
               ANPP: units = "gC m-2 h-1";
        float GPP(time, y, x);
               GPP: FillValue = -1.e+20f ;
               GPP:cell methods = "time : mean" ;
               GPP:coordinates = "latitude longitude";
               GPP:long name = "Gridbox gross primary productivity";
               GPP:missing value = -1.e+20f;
               GPP:units = "qC m-2 h-1";
        float NPP(time, y, x);
               NPP: FillValue = -1.e+20f;
               NPP: cell methods = "time : mean" ;
               NPP: coordinates = "latitude longitude";
               NPP: long name = "Gridbox net primary productivity prior to N limitation" ;
               NPP: missing value = -1.e+20f;NPP:units = "qC m-2 h-1";
        float time(time) ;
               time:standard name = "time" ;
                time: long name = "Time of data" ;
                time: units = "seconds since 1995-01-01 00:00:00";
                time: bounds = "time bounds";
                time: calendar = "standard";
```
## NPP output

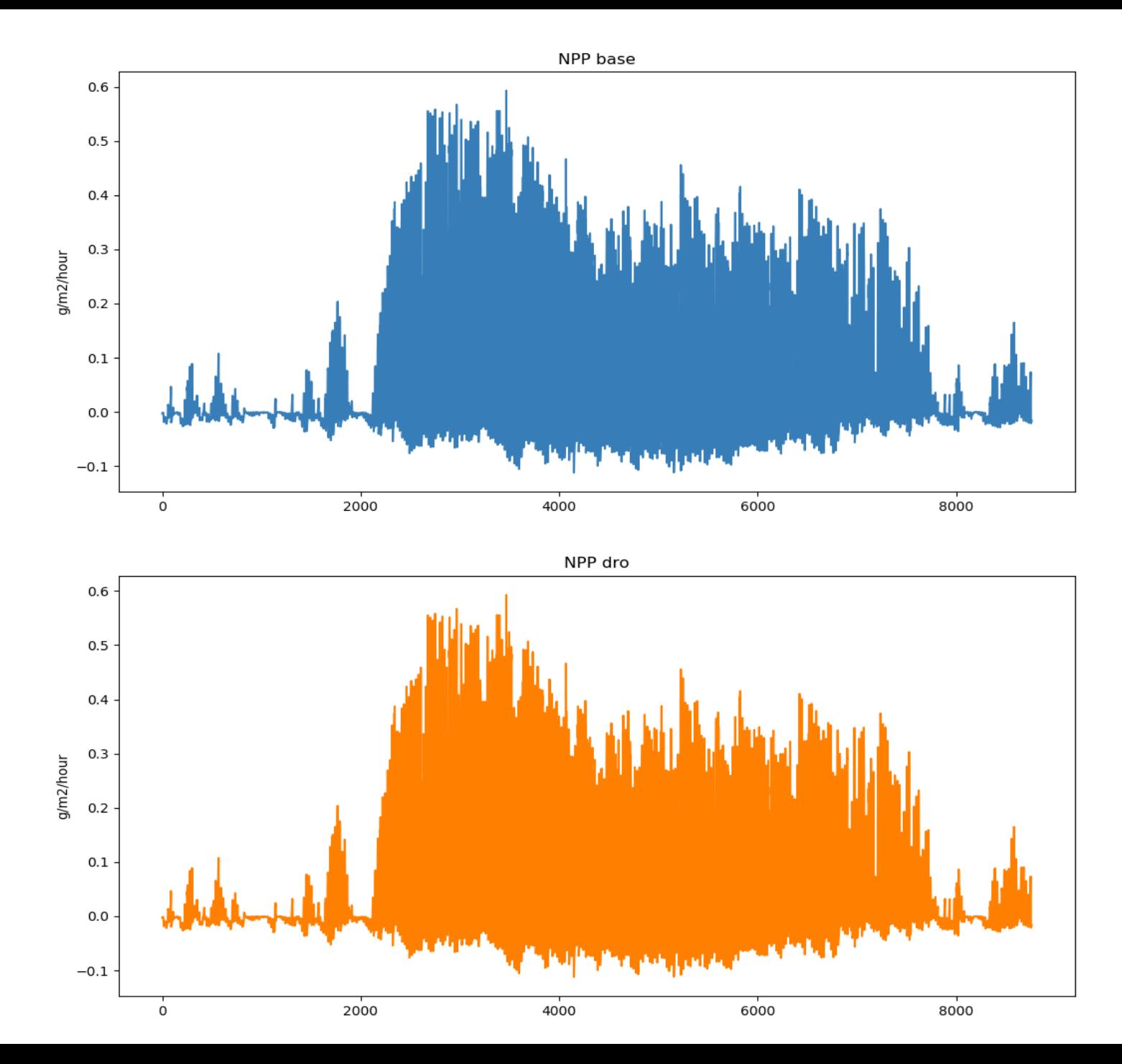

/work/scratch-pw2/caroduro/training

### module load jaspy/2.7/r20190715 python2.7 site\_output.py

#!/bin/env python3.7 # Aurthor: Dr. Anna Harper # Used for the JULES training 2023

import os import numpy as np import netCDF4 as nc import matplotlib.pyplot as plt

OUTDIR='OUTPUT' scenarios=['base','dro'] npoints=14

#This is hourly output. Each annual files has 8760 timesteps. afilestring='JULES5.2-WB-SCENARIO.H.YYYY.nc'

variables=['NPP'] STARTYEAR=2006 ENDYEAR=2006 YEARS=np.arange(STARTYEAR, ENDYEAR+1) nyears = ENDYEAR-STARTYEAR+1 ntime = nyears  $*$  8760

nscen = len(scenarios)

 $model$  output = np.empty( $[ntime, npoints]$ )

for i0 in range(0,nscen): ens\_string=str(i0).zfill(3) print(ens\_string)

> afilepath=afilestring.replace('SCENARIO',scenarios[i0])  $d1=0$ for yr in range(STARTYEAR,ENDYEAR+1):  $year\_string = str(yr)$ infile=afilepath.replace('YYYY',year\_string)

```
if os.path.isfile(infile):
            try:
              print('reading '+infile)
              inf=nc.Dataset(infile,'r')
              d2=d1+8760
              model output[d1:d2,i0] = inf.variables['NPP'][:,0,0]
            except:
              print(infile+' something wrong with this file')
        d1 = d2#this output has been converted to g/m2/hour
fig2,axes2=plt.subplots(ncols=1,nrows=2,figsize=[12,12])
fig2.subplots_adjust(bottom=0.08,left=0.10,top=0.92,right=0.90)
CB color cycle = ['#377eb8', '#ff7f00', '#4dafa','#f781bf', '#a65628', '#984ea3',
                  '#999999', '#e41a1c', '#dede00',
                  '#377eb8', '#ff7f00', '#4daf4a',
                  '#f781bf', '#a65628']
lstyles=['-','-','-','-','-','-','-','-','-','-.','-.','-.','-.','-.','-.']
ax2=axes2[0]
ax2.plot(model_output[:,i0], color=CB_color_cycle[0],linestyle=lstyles[0])
ax2.set title('NPP '+scenarios[0])
ax2.set_ylabel('g/m2/hour')
ax2=axes2[1]
ax2.plot(model_output[:,i0], color=CB_color_cycle[1],linestyle=lstyles[1])
ax2.set title('NPP '+scenarios[1])
ax2.set_ylabel('g/m2/hour')
outfile2='hourly_site_outputs.png'
fig2.savefig(outfile2)
plt.show()
```